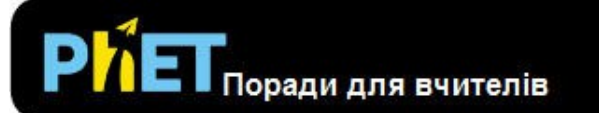

## **Вкладка** *Ідеальний*

Накачайте молекули газу в контейнер і дізнайтеся, що відбувається, коли ви змінюєте об'єм, додаєте або видаляєте тепло та інше.

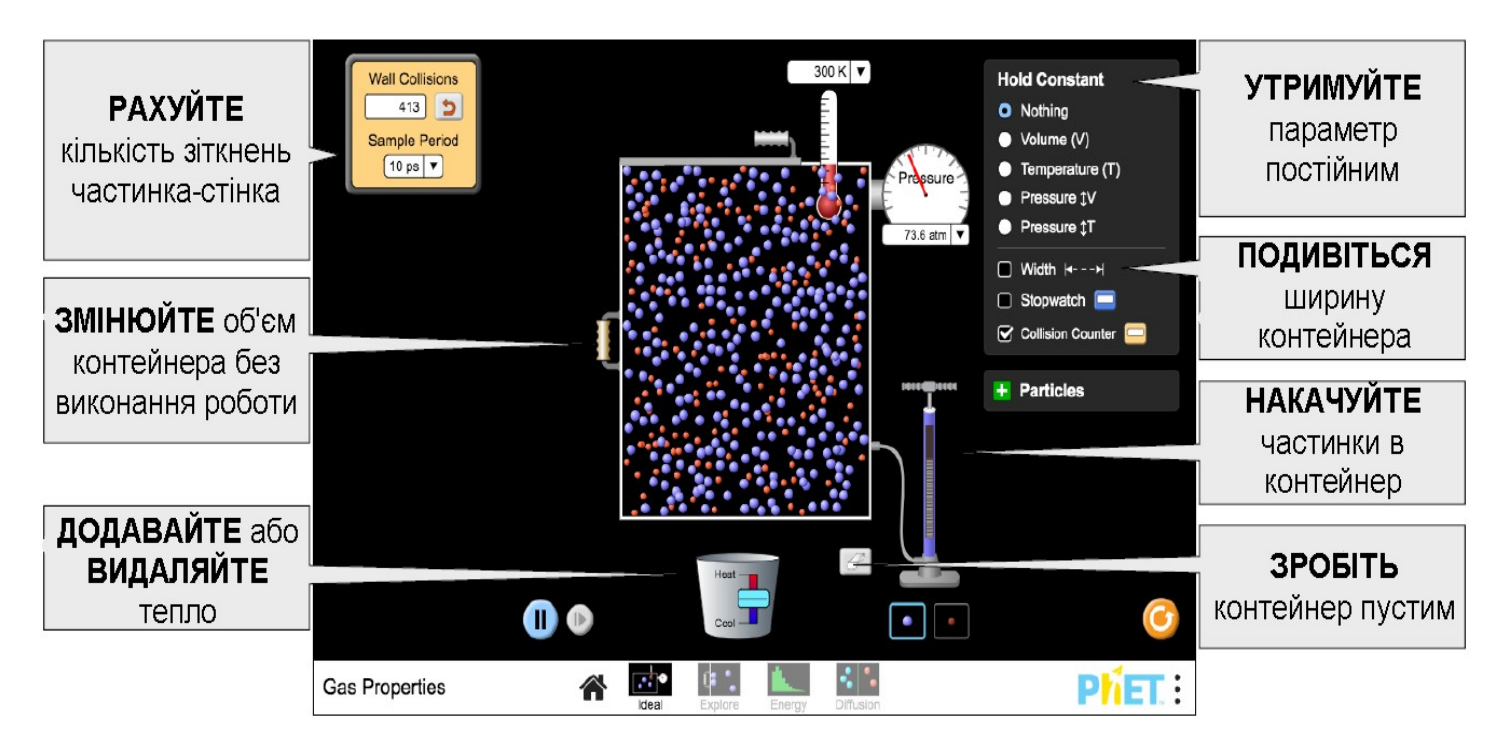

### **Вкладка** *Дослідження*

Дізнайтеся, що відбувається при стисненні або розширенні газу, і визначте, коли робота P-V газом виконується на або не виконується.

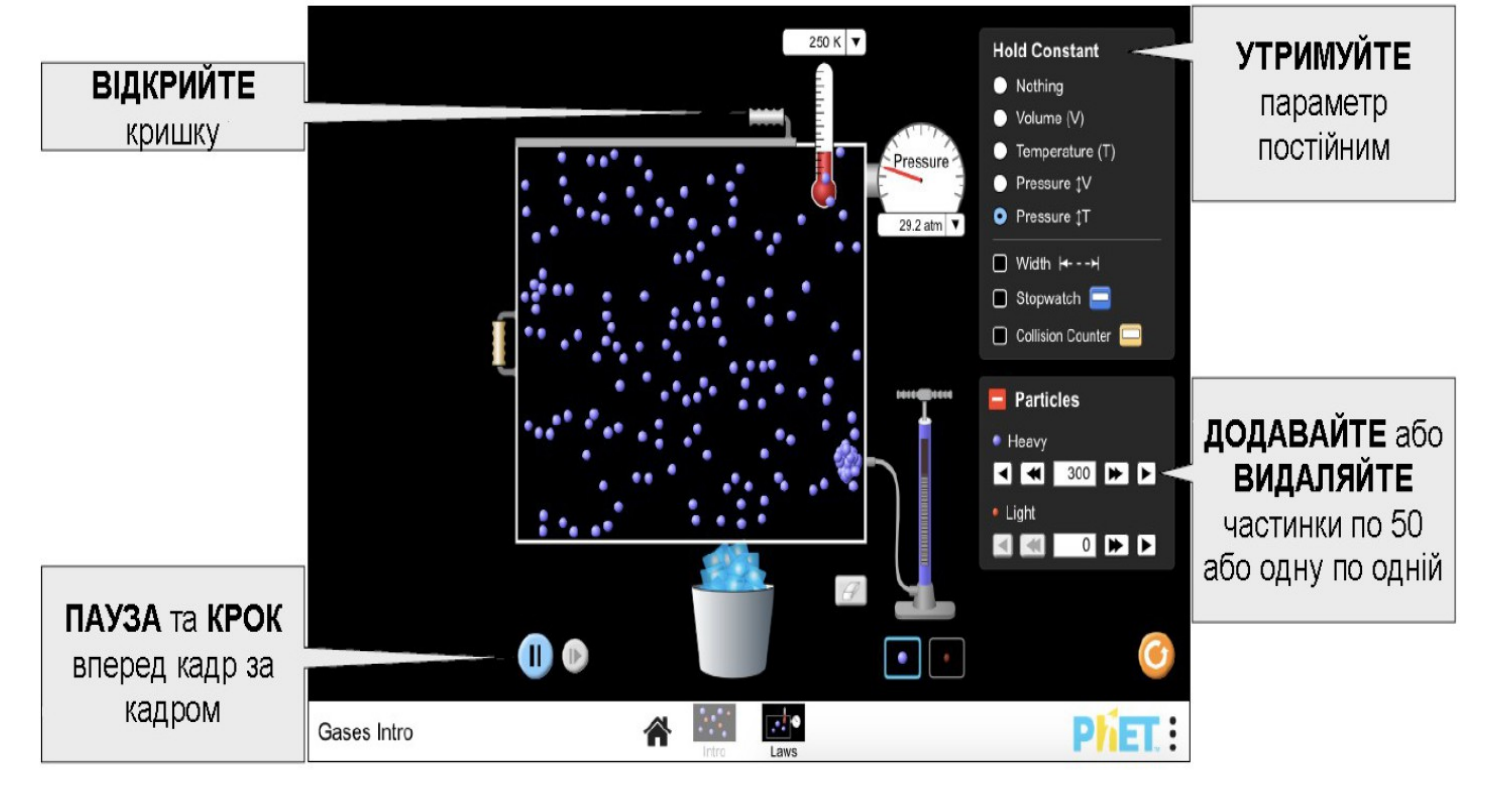

## **Вкладка** *Енергія*

Вивчіть розподіл швидкості та кінетичної енергії та порівняйте важкі та легкі гази.

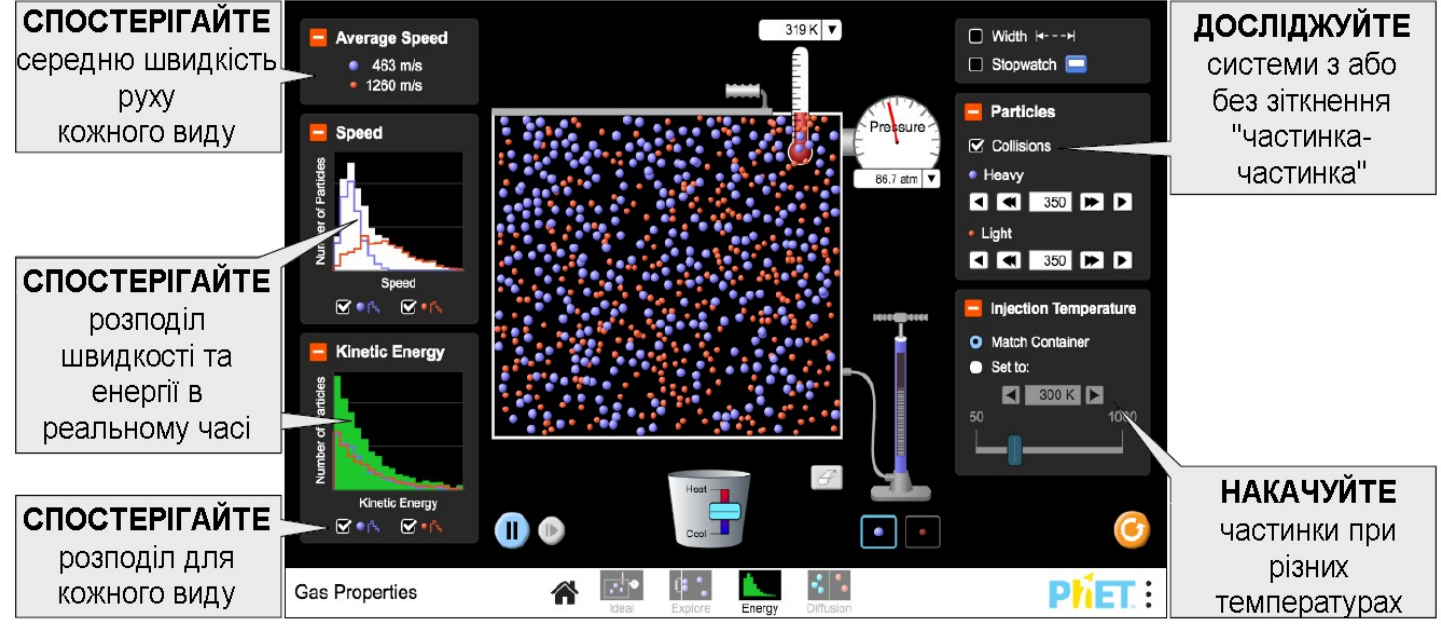

# **Вкладка** *Дифузія*

Дослідіть, як змішуються два гази, та експериментуйте з чинниками, що впливають на швидкість дифузії.

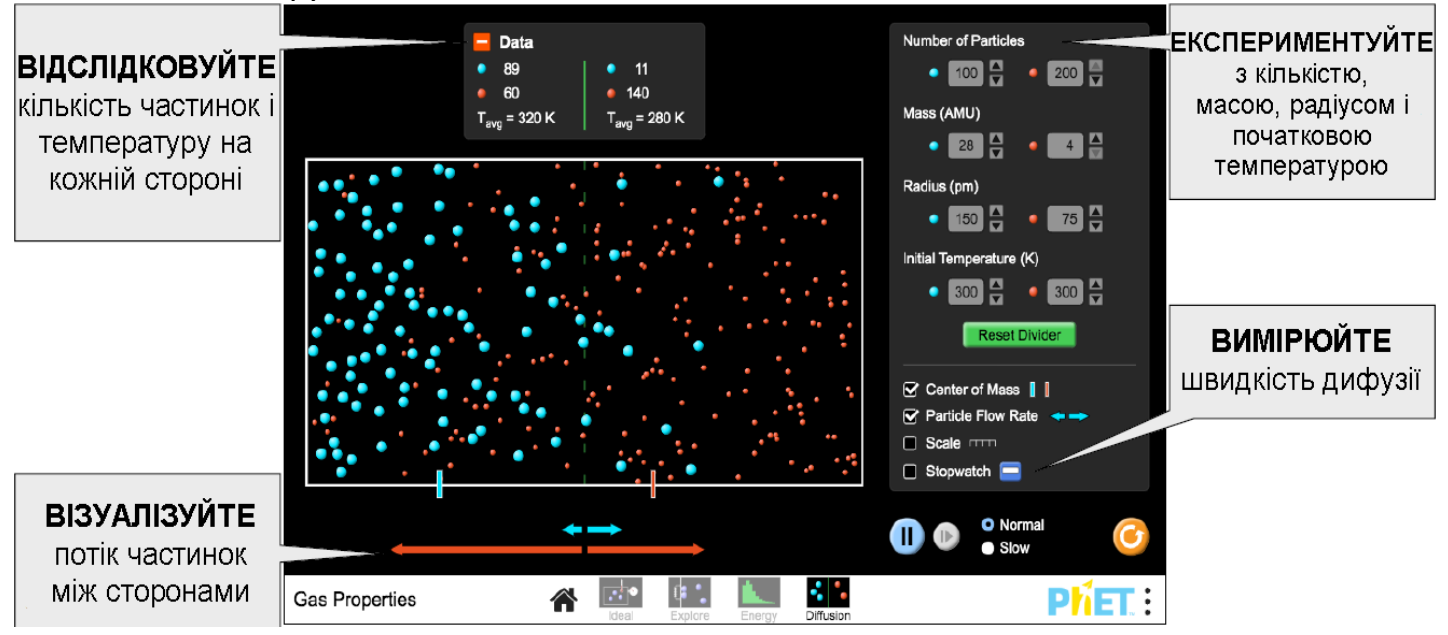

### **Параметри налаштування**

Наступні параметри запиту дозволяють налаштувати моделювання, і їх можна додати, додавши "?" до URL-адреси симуляції та розділення кожного параметра запиту знаком "&".

• [colorProfile=projector](https://phet.colorado.edu/sims/html/gas-properties/latest/gas-properties_uk.html?colorProfile=projector) - змінює кольори для кращого контрасту при проектуванні, що також знаходиться в меню PhET в розділі **Опції> Режим проектора.**

• [pressureNoise=false](https://phet.colorado.edu/sims/html/gas-properties/latest/gas-properties_uk.html?pressureNoise=false) - видаляє шум, відображений у манометрі, який також знаходиться в меню PhET у розділі **Опції> Шум під тиском**.

 $\bullet$  screens=1, 3 - запускає вкладки, перелічені після '=' (вкладки 1 і 3 у цьому прикладі). Кожна вкладка повинна бути розділена комою. Для отримання додаткової інформації відвідайте [Довідку.](https://phet.colorado.edu/uk/help-center/quick-tips#q57-header)

### **Спрощення в моделюванні**

• Зіткнення "частинка-частинка» моделюються як зіткнення жорстких сфер.

Детальний опис моделі можна знайти [тут.](https://github.com/phetsims/gas-properties/blob/master/doc/model.md)(скористайтесь Гугл-перекладачем) • Глибина контейнера (4 нм) і висота (8,75 нм) постійні, тому об'єм змінюється лінійно залежно від ширини.

• Легкі частинки мають масу 4 amu (атомна одиниця маси), а важкі частинки - 28 amu. Хоча ці маси відповідно відповідають He і N2, радіуси різняться для оптимізації візуальної різниці розмірів.

• Тиск у моделі походить від закону про ідеальний газ ! Тиск буде не нульовим, як тільки N> 0, і залишається постійним, поки не буде змінено N, T або V. Тиск, показаний на манометрі, може залежати від модельного значення за певних обставин.

• Манометр покаже нульовий тиск до першого зіткнення частинка-стінка.

• Якщо включена опція "Шум під тиском", показник тиску коливатиметься кожні 0,75 пс максимум на 50 кПа. Величина шуму під тиском обернено пропорційна тиску, і для T ≤ 50K він буде лінійно зменшуватися, поки не стане 0 кПа, коли  $T \leq 5K$ .

•Переміщення стінки контейнера не призведить до здійснення роботи в системі/над системою. Коли взята стінка контейнера, моделювання призупиниться. Після вивільнення частинки миттєво перерозподіляються в контейнері, а їх швидкість залишатиметься незмінною.

• На екрані «Дослідження» переміщення стінки контейнера впливатиме на швидкість зіткнення частинок.При зменшенні об'єму стіни обмеження швидкості руху становить 800 пм/пс, щоб завжди злітала кришка.

• Додавання частинок до контейнеру не змінить температуру системи, оскільки щойно додані частинки мають відповідну швидкість, щоб відповідати температурі газу в контейнері. На вкладці **Енергія**, використовуйте регулятори температури впорскування, щоб встановити температуру частинок перед додаванням їх у контейнер.

• Коли температура системи нижче 0,5 К, на дисплеї з'явиться 0 К. Рух частинок з часом припиниться, якщо контейнер ще більше охолоне, хоча це може зайняти деякий час.

• Гістограми «Енергія» та «Кінетична енергія» розроблені так, щоб вони показують якісні зміни. Автошкала *у*, має горизонтальні лінії, що представляють 50 частинок. Осі *x* є статичними, і в рідкісних випадках деякі дані можуть потрапляти поза масштабом. Дані оновлюються кожні 1 пс.

• Стрілки швидкості потоку частинок пропорційні кількості частинок, які перейшли середню лінію і в середньому перевищують 300 пс.

# **Пропозиції щодо використання**

*Приклади завдань для учнів*

• Охарактеризуйте залежність між зіткненнями частинка-стінка та тиском.

• Розробіть експеримент, щоб визначити залежність між двома властивостями газу, такими як P і T.

• Визначте залежність між тиском, об'ємом, температурою та кількістю молекул газу.

• Порівняйте ефект переміщення стінки контейнера на температуру системи на екранах «Ідеальний» та «Дослідження». Який вплив має швидкість стінки на зміну температури?

• Опишіть форму розподілу швидкості. Який вид у середньому швидший? Що відбувається, коли зіткнення «частинка-частинка" вимкнено?

- Поясніть, як змішуються два гази.
- Опишіть, що представляють стрілки швидкості руху частинок.
- Розробіть експеримент для визначення факторів, які впливають на швидкість дифузії.

Дивіться всі опубліковані заходи для «Властивості газів» **[тут](https://phet.colorado.edu/uk/simulation/gas-properties#for-teachers-header)**.

Для отримання додаткових порад щодо використання симуляцій PhET зі своїми учнями, див. **[Поради щодо використання PhET.](https://phet.colorado.edu/uk/teaching-resources/tipsForUsingPhet)**